## DST Setting Module : 5081

Firstly, make sure it is in the **Timekeeping Mode.** 

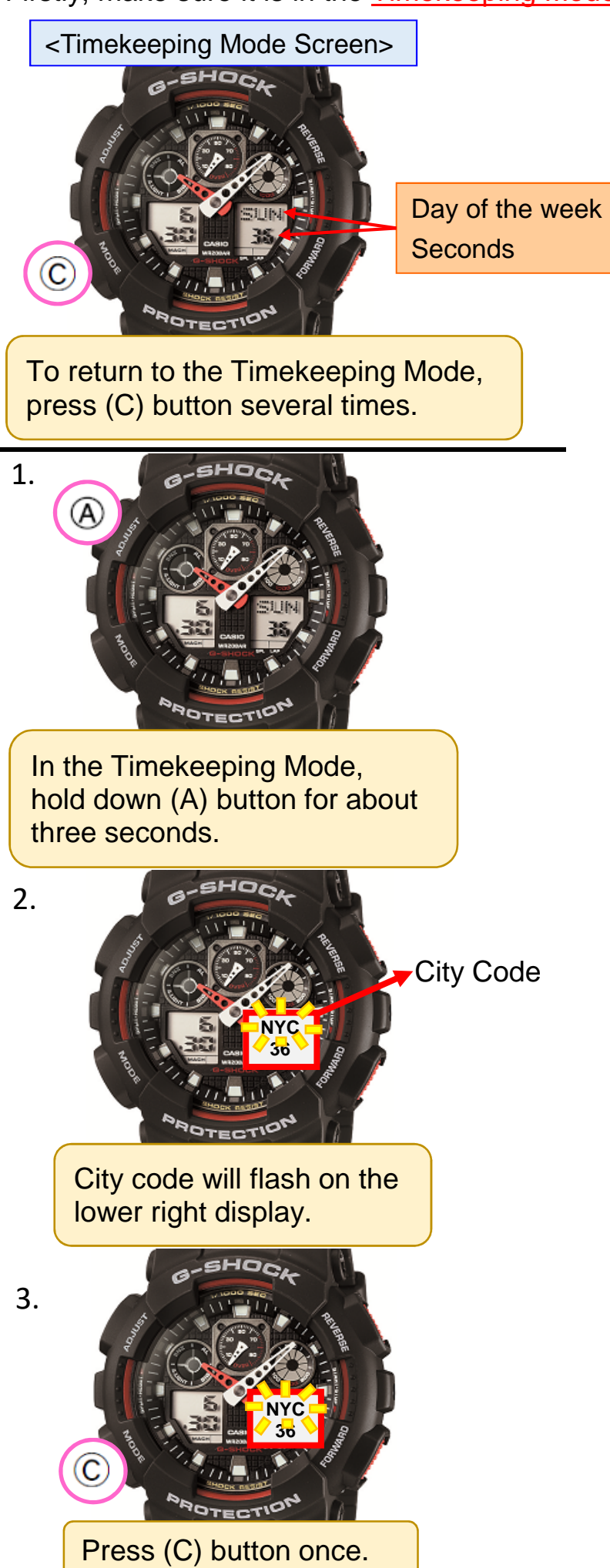

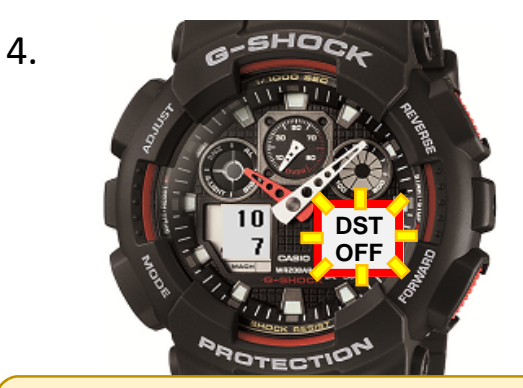

DST setting (ON or OFF) will appear on the lower right display.

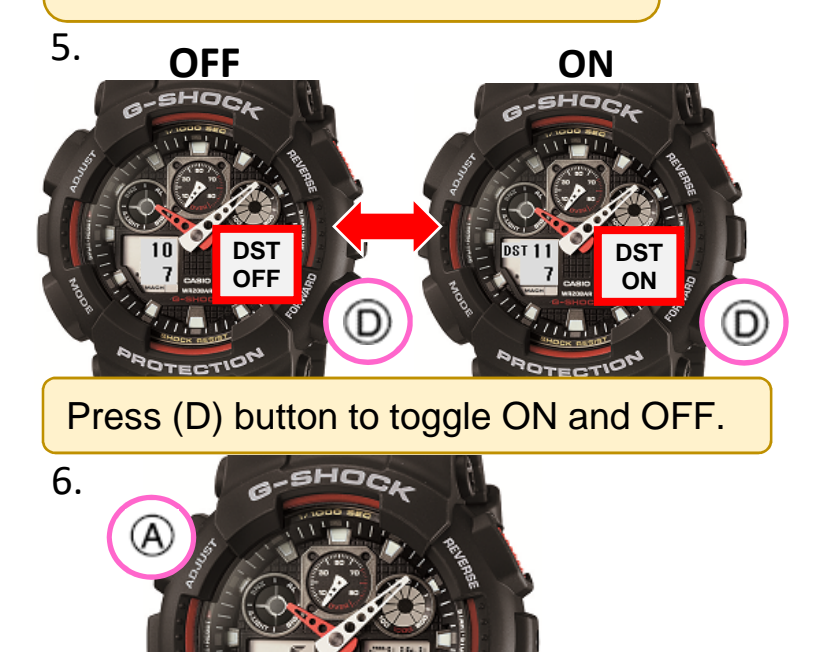

**POTECTION** Press (A) button to exit the setting screen.